# **SISTEM PENDUKUNG KEPUTUSAN PENGADAAN LAPTOP GAMING MENGGUNAKAN METODE MOVING AVERAGE PADA CV. BERKAH ALURE SAMARINDA**

## **Azahari Lathyf, Amelia Yusnita, Nur Ismam Bayu Wijaya**

Teknik Informatika, STMIK Widya Cipta Dharma Jl. M. Yamin No.25, Samarinda, 75123 E-mail : lia\_ameliay@yahoo.co.id, nur.ismam@aol.com

# **ABSTRAK**

Tujuan dari penelitian ini adalah untuk menghasilkan Sistem Pendukung Keputusan untuk pengadaan laptop *gaming* Menggunakan Metode *Moving Average* (MA) dengan harapan dapat mengetahui dan memberikan jumlah rekomendasi pembelian laptop *gaming* sesuai dengan trend.

Bahasa pemrograman Visual studio 2010 dan *database* menggunakan *XAMPP*. Dalam penelitian ini, teknik pengumpulan data yang digunakan adalah studi pustaka, studi lapangan, observasi dan kuesioner. Sistem Pendukung Keputusan untuk pengadaan laptop *gaming*, merupakan sistem yang dibuat untuk membantu dalam pengambilan keputusan dalam pembelian stok laptop sesuai dengan trend menggunakan metode *Moving Average* (MA).

Hasil dari penelitian ini adalah dibuatnya sistem pendukung keputusan untuk mengetahui kecenderungan pembelian laptop *gaming* berdasarkan hasil penilaian. Pengguna dapat meng*input*kan data laptop, data perhitungan, kemudian sistem akan mencari solusi dengan metode MA. Setelah keputusan didapatkan, maka sistem akan menampilkan keputusan tersebut.

*Kata Kunci: Sistem Pendukung Keputusan, Metode Moving Average, pengadaan laptop gaming*.

## **1. PENDAHULUAN**

Laptop merupakan komputer portabel yang terintegrasi pada sebuah casing. Beratnya berkisar dari 1 hingga 6 kilogram tergantung dari ukuran, bahan dan spesifikasi. Sumber listrik berasal dari baterai atau A/C adaptor yang dapat digunakan untuk mengisi ulang baterai dan menyalakan laptop itu sendiri. Baterai Laptop pada umumnya dapat bertahan sekitar 1 hingga 6 jam bergantung pada cara pemakaian, spesifikasi, dan ukuran baterai.

CV. Berkah Alure merupakan perusahaan yang bergerak dibidang pengadaan alat komputer dan laptop serta reparasinya yang berdomisili di Samarinda Kalimantan Timur. Dalam proses pemilihan pembelian laptop *gaming* pada CV. Berkah Alure yaitu dengan cara membeli laptop dari berbagai supplier untuk dipasarkan lagi, tanpa melihat faktor-faktor yang ada CV. Berkah Alure membeli berbagai macam laptop *gaming* tanpa mengetahui laptop yang sedang *trend*, sehingga membuat terjadinya penumpukan barang, mempengaruhi penjualan dan keuangan pada CV. Berkah Alure.

Dengan menggunakan sebuah sistem sebagai pendukung keputusan dalam melakukan pemilihan pembelian *trend* laptop *gaming* diharapkan dapat memudahkan CV. Berkah Alure dalam melakukan pembelian laptop *gaming* yang paling *trend* sehingga dapat meningkatkan penjualan.

Berdasarkan uraian diatas akan dibuat sebuah sistem pendukung keputusan pemilihan pembelian *trend* laptop *gaming* menggunakan metode *moving average* pada CV. Berkah Alure Samarinda.

#### **2. RUANG LINGKUP PENELITIAN**

Permasalahan difokuskan pada ::

- 1. Metode yang digunakan dalam pembuatan sistem pendukung keputusan ini adalah metode *moving average*.
- 2. Kriteria yang digunakan pada aplikasi ini, data penjualan yang diambil dari beberapa bulan sebelumnya (data aktual).
- 3. Penyimpanan data pada sistem berupa hasil proses *trend* laptop *gaming* yang banyak diminati.
- 4. Laporan untuk sistem pengambilan keputusan untuk mengetahui pemilihan pengadaan laptop ini adalah, laporan hasil perhitungan laptop.

#### **3. BAHAN DAN METODE**

Berikut bahan dan metode yang digunakan untuk penelitian.

#### **3.1** *Moving Average*

Menurut Rahayu (2016), *Moving Average* (rata-rata bergerak) adalah metode perkiraan perataan nilai dengan mengambil sekelompok nilai pengamatan yang kemudian dicari rata-ratanya, lalu menggunakan rata-rata tersebut sebagai ramalan untuk periode berikutnya. Istilah rata-rata bergerak digunakan, karena setiap kali data observasi baru tersedia, maka angka rata-rata yang baru dihitung dan digunakan sebagai ramalan.

Rata-rata bergerak tunggal (*Single Moving Average*) adalah suatu metode peramalan yang dilakukan dengan mengambil sekelompok nilai pengamatan, mencari nilai rata-rata tersebut sebagai ramalan untuk periode yang akan datang. Metode *Single Moving Average* mempunyai karekteristik khusus yaitu :

Untuk menentukan ramalan pada periode yang akan datang memerlukan data historis selama jangka waktu tertentu. Misalnya, dengan 3 bulan *Moving Average,* maka ramalan bulan ke 5 baru dibuat setelah bulan ke 4 selesai/berakhir. Jika bulan *Moving Average* bulan ke 7 baru bisa dibuat setelah bulan ke 6 berakhir. Semakin panjang waktu *Moving Average,* efek pelicinan semakin terlihat dalam ramalan atau menghasilkan *Moving Average*  yang semakin halus.

Menurut Hartanto (2013), Metode *Moving Average*  (rata-rata bergerak) diperoleh melalui penjumlahan dan pencarian nilai rata-rata dari sejumlah periode tertentu, setiap kali menghilangkan nilai terlama dan menambah nilai baru. Bentuk model Metode *Moving Average* seperti berikut :

$$
F_{t} = \frac{Y_{t-1} + Y_{t-2} + \dots + Y_{t-n}}{n}
$$
 (1)

Dimana *F<sup>t</sup>* adalah peramalan untuk periode *t*,  $Y_{t-1} + Y_{t-2} + Y_{t-n}$  adalah jumlah data periode *n*, dan *n* adalah jumlah periode dalam rata-rata bergerak

#### **3.2** *Microsoft Visual Studio 2010*

Menurut Wahana Komputer (2013), *Microsoft Visual Studio* merupakan sebuah perangkat lunak lengkap (*suite*) yang dapat digunakan untuk melakukan pengembangan aplikasi, baik itu aplikasi bisnis, aplikasi personal, ataupun komponen aplikasinya, dalam bentuk aplikasi *console*, aplikasi *Windows*, ataupun aplikasi *Web*. *Visual Studio* mencakup kompiler, *SDK*, *Integrated Development Environmen*t *(IDE)*, dan dokumentasi (umumnya berupa *MSDN Library*). Kompiler yang dimasukkan ke dalam paket *Visual Studio* antara lain *Visual C++, Visual C#, Visual Basic, Visual Basic .NET, Visual InterDev, Visual J++, Visual J#, Visual FoxPro,* dan *Visual SourceSafe.*

*Microsoft Visual Studio* dapat digunakan untuk mengembangkan aplikasi dalam *native code* (dalam bentuk bahasa mesin yang berjalan di atas *Windows*) ataupun *managed code* (dalam bentuk *Microsoft Intermediate Language* di atas .NET *Framework*). Selain itu, *Visual*  *Studio* juga dapat digunakan untuk mengembangkan aplikasi *Silverlight*, aplikasi *Windows Mobile* (yang berjalan di atas .NET *Compact Framework*).

Setelah *Visual Studio 2010* dijalankan, akan muncul sebuah layar. Layar ini adalah lingkungan pengembangan sistem *Visual Studio* yang nantinya akan digunakan untuk membuat program-program sistem.

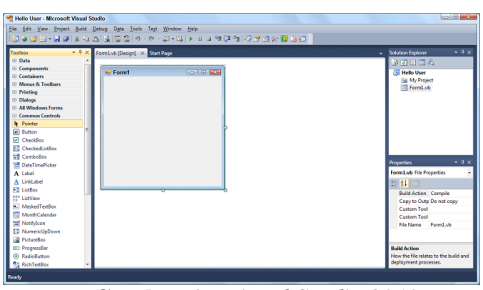

**Gambar 1.** *Visual Studio 2010*

#### **3.3** *XAMPP*

Permana (2010), XAMPP adalah aplikasi *web server*  instan yang dibutuhkan untuk membangun aplikasi berbasis *web* maupun *stand alone*. Fungsi XAMPP adalah sebagai *server* yang berdiri sendiri (localhost), yang terdiri atas program Apache, http *server*, MySQL, *database,* dan penterjemah bahasa yang ditulis dengan bahasa pemrograman PHP dan Perl.

| $\overline{\mathbf{x}}$<br>$\Box$<br>[23] XAMPP Control Panel v3.2.2 [ Compiled: Nov 12th 2015 ]<br>$\Box$                                                           |                            |                                                                                          |                                                                                                    |                |       |        |        |                  |
|----------------------------------------------------------------------------------------------------|----------------------------|------------------------------------------------------------------------------------------|----------------------------------------------------------------------------------------------------|----------------|-------|--------|--------|------------------|
|                                                                                                    | XAMPP Control Panel v3.2.2 |                                                                                          |                                                                                                    |                |       |        | Config |                  |
| <b>Modules</b><br>Service                                                                                                    | Module                     | PID(s)                                                                                   | Port(s)                                                                                                    | <b>Actions</b> |       |        |        | <b>Netstat</b>   |
| $\boldsymbol{\mathsf{x}}$                                                                                                    | Apache                     |                                                                                          |                                                                                                    | Start          | Admin | Config | Logs   | Shell            |
| $\overline{\mathbf{x}}$                                                                                                    | <b>MySQL</b>               |                                                                                          |                                                                                                    | <b>Start</b>   | Admin | Config | Logs   | Explorer         |
| $\overline{\mathbf{x}}$                                                                                                    | FileZila                   |                                                                                          |                                                                                                    | <b>Start</b>   | Admin | Config | Loos   | Services         |
|                                                                                                    | Mercury                    |                                                                                          |                                                                                                    | Start          | Admin | Config | Loos   | <b>Cill Help</b> |
| $\overline{\mathbf{x}}$                                                                                                    | Tomcat                     |                                                                                          |                                                                                                    | <b>Start</b>   | Admin | Config | Logs   | Quit             |
| 9:39:45 PM [main]<br>9:39:45 PM [main]<br>9:39:45 PM [main]<br>9:39:45 PM [main]<br>9:39:46 PM [main]<br>9:39:46 PM [main]<br>9:39:46 PM [main]<br>9:39:46 PM [main] |                            | <b>Initializing Modules</b><br><b>Starting Check-Timer</b><br><b>Control Panel Ready</b> | Control Panel Version: 3.2.2 [ Compiled: Nov 12th 2015 ]<br>Running with Administrator rights - good!<br>XAMPP Installation Directory: "c:\xampp\"<br><b>Checking for prerequisites</b><br>All prerequisites found |                |       |        |        | ۸<br>Ė           |

**Gambar 2.** *XAMPP*

# **3.4** *Flowchart*

Menurut Jogiyanto (2008) Bagan alir program (*Program flowchart*) merupakan bagan yang menjelaskan secara rinci langkah-langkah dari proses program. Bagan alir program dibuat dari derivikasi bagan alir sistem.

#### **3.5 Metode Sistem Pendukung Keputusan**

Menurut Turban (2007) tahapan metode sistem pendukung keputusan adalah sebagai berikut :

1. Fase *Intelegensi* Fase *Intelegensi* mencakup berbagai aktivitas yang menekankan identifikasi situasi atau peluang-peluang masalah.

2. Fase Desain

Meliputi penemuan atau mengembangkan dan menganalisis tindakan yang mungkin untuk dilakukan. Hal ini meliputi pemahaman terhadap masalah dan menguji solusi yang layak.

Konseptualisasi masalah dan mengabstraksikan ke dalam bentuk *kuantitatif* atau *kualitatif*.

3. Fase Kriteria

Fase di mana dibuat suatu keputusan yang nyata dan diambil suatu komitmen untuk mengikuti suatu tindakan tertentu. Sebuah solusi untuk sebuah model adalah sekumpulan nilai spesifikasi untuk *variabelvariabel* keputusan dalam suatu alternatif yang telah di pilih. Sebuah pilihan dibuat untuk mengoreksi kesalahan data dan untuk memindahkan sejumlah kriteria khusus dari satu lokasi ke lokasi lain. Pendekatan pencarian melibatkan teknik analitik (memecahkan suatu formula), *algoritma* (prosedur langkah-langkah), *heuristik* (aturan utama), dan *blind serch* (pencarian buta). Masing-masing alternatif harus *dievaluasi*. Jika suatu alternatif mempunyai bebagai tujuan, maka semua tujuan harus diuji dan seimbang jika dihadapkan dengan lainnya. Analisis *sensitivitas* digunakan untuk menentukan ketangguhan sembarang alternatif yang digunakan. Analisis bagaimana-jika digunakan untuk menyelidiki perubahan utama dalam parameter.

4. Fase Implementasi

Membuat suatu solusi yang direkomendasikan bisa bekerja, tidak memerlukan implementasi suatu sistem komputer. Pada hakikatnya implementasi, suatu solusi yang diusulkan untuk suatu masalah adalah inisiasi terhadap hal baru, atau pengenalan terhadap perubahan.

## **4. RANCANGAN SISTEM/APLIKASI**

Berikut adalah hasil penelitian dan pembahasan mengenai Laporan tugas akhir yang penulis lakukan di CV. Berkah Alure.

## **4.1** *Flowchart* **Sistem**

Pada gambar berikut merupakan *flowchart* tentang sistem yang terdiri dari form menu utama, *form* data laptop, *form* data admin, *form* Data Merk, *form* proses perhitungan dan *form* cetak laporan.

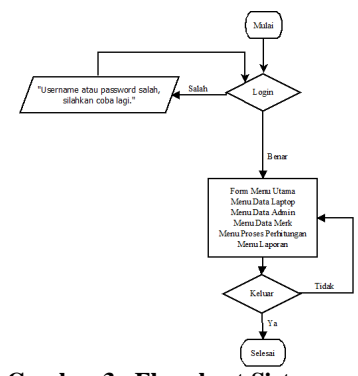

**Gambar 3. Flowchart Sistem**

#### **4.2** *Flowchart* **Perhitungan**

Pada gambar berikut merupakan *flowchar*t proses perhitungan untuk mengetahui *trend* laptop. Untuk langkah pertama *admin* masuk kedalam sistem, setelah *admin* berada didalam sistem kemudian *admin* masuk ke

*form* perhitungan. Untuk melakukan proses perhitungan *admin* menginputkan data laptop dan data jumlah penjualan yang ingin dihitung, setelah data diinputkan kemudian sistem melakukan proses perhitungan, setelah proses perhitungan dilakukan maka sistem akan bekerja sesuai dengan rumus metode peramalan *Moving Average* untuk mengetahui *trend* laptop, setelah peroses perhitungan di dalam sistem selesai maka sistem akan menampilkan jumlah dari hasil perhitungan. Jumlah yang ditampilkan dari hasil perhitungan adalah hasil perhitungan *Moving Average*, MAD, MSE, dan MAPE serta keterangan dalam mendukung keputusan pimpinan dalam memutuskan pilihan. Setelah selesai *admin* dapat keluar dari *form* perhitungan, jika *admin* masih ingin menghitung penilaian *trend* laptop lain maka *admin* dapat masuk kebali ke *form* perhitungan untuk menghitung *trend*  laptop yang lain.

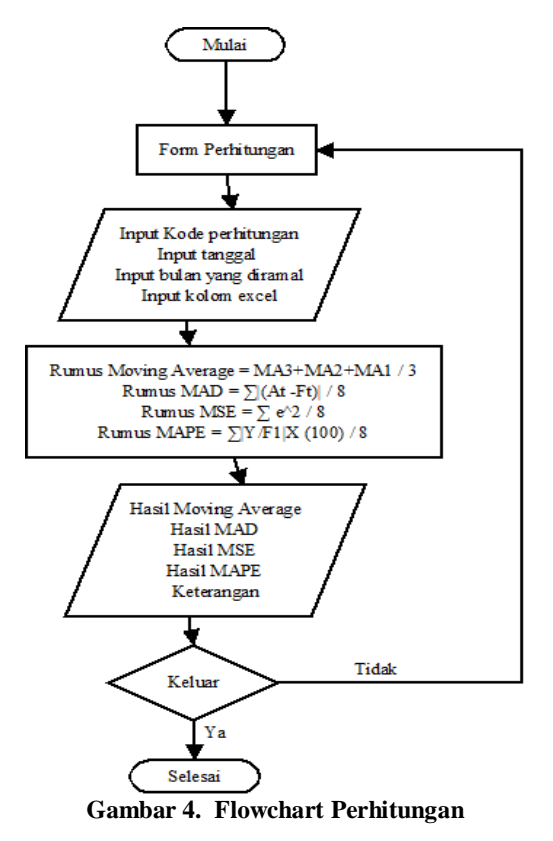

#### **4.3 Struktur Basis Data**

1. Tabel data laptop

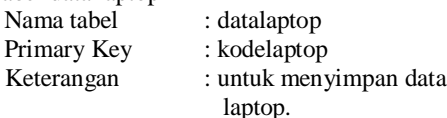

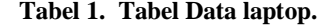

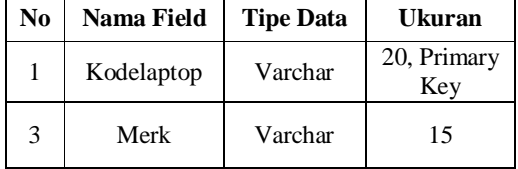

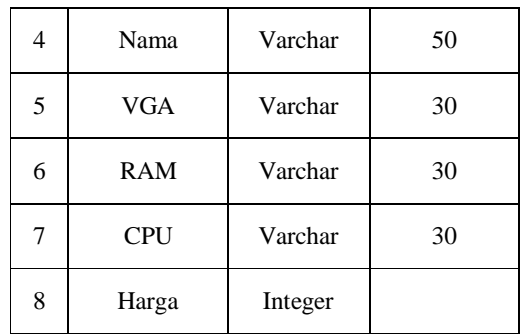

2. Tabel merk laptop

Nama Tabel : datamerk<br>Primary Key : Kode Merk Primary Key

Keterangan : Untuk Menyimpan data merk setiap tipe laptop.

**Tabel 2. Tabel merk laptop.**

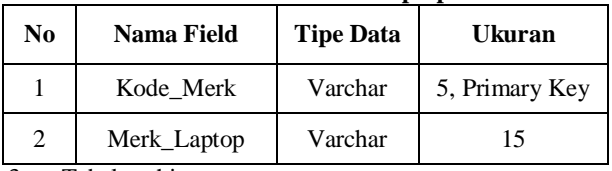

3. Tabel perhitungan Nama Tabel : dataperhitungan

Primary Key : kodeperhitungan

Keterangan : Untuk menyimpan data hasil perhitungan.

**Tabel 3. Tabel Data Perhitungan.**

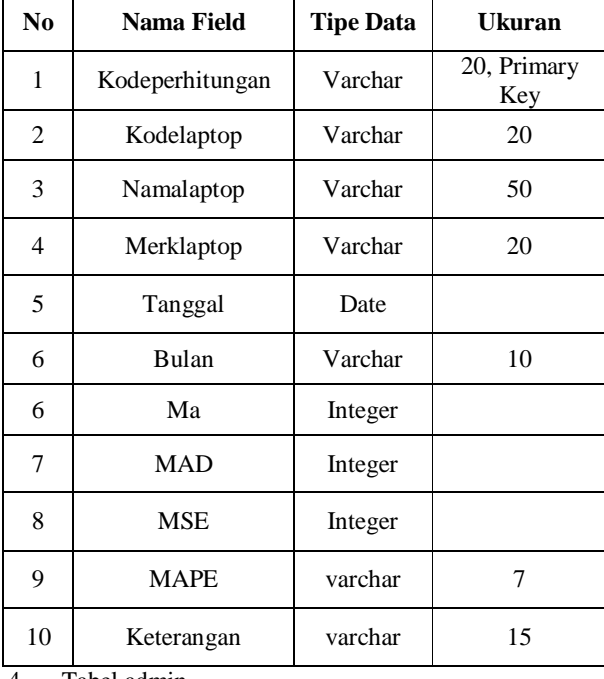

4. Tabel admin

Premary Key

Nama Tabel : dataadmin<br>Premary Key : kodeadmin

Keterangan : Untuk menyimpan data admin.

**Tabel 4. Tabel Data Admin**.

| N <sub>0</sub> | <b>Nama Field</b> | <b>Tipe Data</b> | <b>Ukuran</b>   |  |
|----------------|-------------------|------------------|-----------------|--|
|                | Kodeadmin         | Varchar          | 10, Primary Key |  |
|                | Nama              | Varchar          | 50              |  |
|                | Pass              | Varchar          | 20              |  |

## **4.4 Skala Penilaian**

Pada gambar berikut adalah gambar skala penilaian pengambilan keputusan. Semakin kecil hasil persentase MAPE pada sebuah produk maka semakin akurat hasil perhitungannya, jika hasil MAPE di bawah sama dengan 30% maka tingkat akurasi perhitungan akurat dan laptop dapat dipesan, jika hasil MAPE diatas 30% - 50% maka tingkat akurasi perhitungan cukup akurat dan pemesanan laptop dapat dipertimbangkan dan jika hasil MAPE 51% - 100% maka tingkat akurasi perhitungan kurang akurat laptop tidak dipesan.

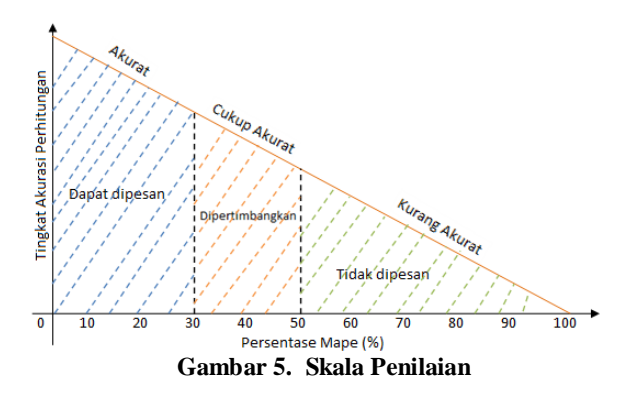

## **5. IMPLEMENTASI**

Berikut hasil implementasi sistem yang dibuat penulis mengenai laporan tugas akhir di CV. Berkah Alure.

#### **5.1***Form Login*

Pada gambar 4.4 adalah *form login* yang digunakan untuk memasukkan *username* dan *password* untuk dapat mengakses sistem pendukung keputusan.

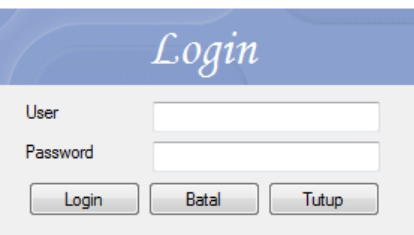

**Gambar 6.** *Form Login*

## **5.2***Form Login*

*Form menu* untuk menuju *form* lain seperti *form* master laptop, data admin, data merk, proses perhitungan, dan laporan.

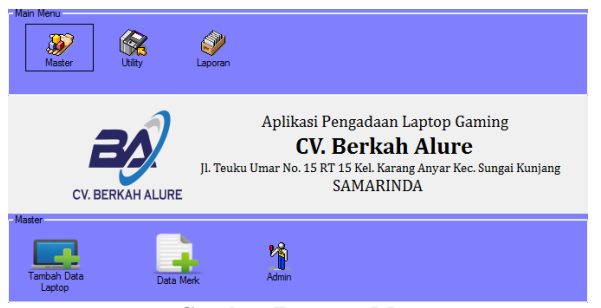

**Gambar 7.** *Form* **Menu**

## **5.3***Form* **Data Admin**

*form* data admin, dapat menambahkan data admin mengubah dan menghapus untuk menambahkan dilakukan dengan cara klik *icon* tambah kemudian isikan data admin kemudian klik *icon* simpan untuk menyimpan data admin. Untuk menghapus data admin dengan cara klik data pada *listview* admin kemudian klik *icon* hapus sedangkan untuk mengubah admin dengan klik data pada *listview* admin dan mengubah data kemudian klik *icon edit*.

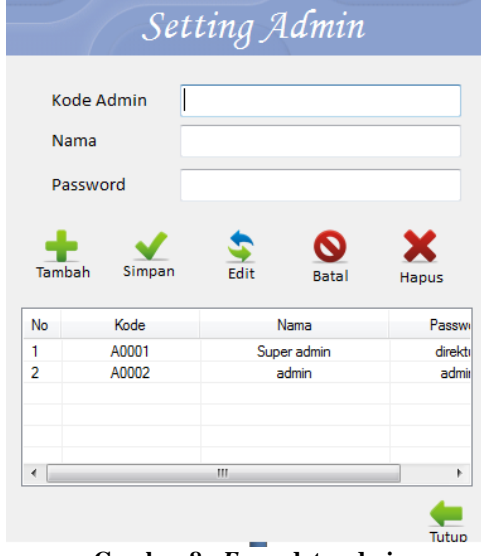

**Gambar 8.** *Form* **data admin**

#### **5.4***Form* **Data Merk**

form data merk, *form* ini dapat menambahkan data merk sebelum dapat memasukan data laptop pengguna harus meng*input*kan data merk terlebih dahulu. Untuk menambahkan data merk dilakukan dengan cara klik *icon* tambah kemudian isikan data admin kemudian klik *icon*  simpan untuk menyimpan data merk. Untuk menghapus data admin dengan cara klik data pada *listview* admin kemudian klik *icon* hapus sedangkan untuk mengubah admin dengan klik data pada *listview* admin dan mengubah data kemudian klik *icon edit*.

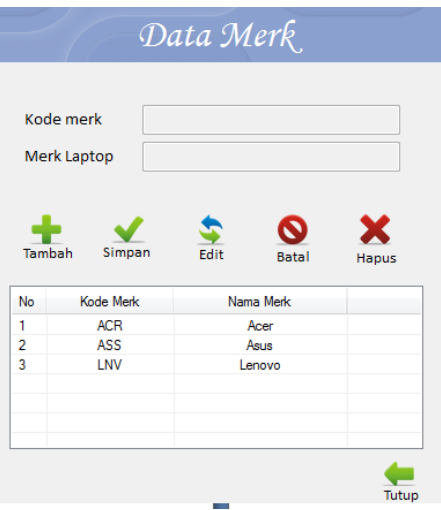

**Gambar 9.** *Form* **data merk**

#### **5.5***Form Login*

*Form* data laptop, *user* dapat mengimputkan data laptop dengan mengklik *icon* tambah dan mengisi data laptop, untuk mengubah data yang sudah masuk dalam *database* dengan mengklik data pada *listview* laptop yang ingin diubah kemudian akan muncul tampilan data laptop kedalam *textbox*. Apabila data aksesoris sudah diubah maka klik tombol *edit* untuk menyimpan data laptop yang telah diedit. Menghapus data laptop dengan cara klik data laptop yang berada di *listview* kemudian klik *icon* hapus.

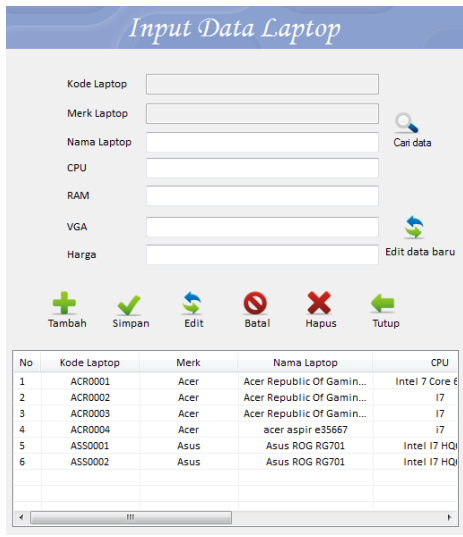

**Gambar 10.** *Form* **data laptop**

## **5.6***Form* **Perhitungan**

*Form* proses perhitungan laptop yang akan di hitung, langkah pertama admin adalah klik tombol tambah lalu klik tombol cari data agar data yang telah disimpan di *form*  data laptop dapat diinputkan otomatis ke dalam *form*  perhitungan. Setelah itu admin menentukan tanggal perhitungan dan jumlah periode pencarian yang sesuai dengan kebutuhan pengguna, admin juga menginputkan skala penilaian persentase untuk kesimpulan perhitungan, skala perhitungan ini berguna untuk menentukan

keputusan sistem untuk mendukung keputusan pimpinan untuk memesan laptop kembali atau tidak. Kemudian admin menginputkan data penjualan sebagai sumber data perhitungan, apabila semua kolom data penjualan telah terisi admin dapat melakukan proses perhitungan dengan cara klik tombol hitung. Untuk menyimpan hasil perhitungan admin dapat melakukannya dangan cara klik tombol simpan maka data perhitungan akan masuk ke dalam *listview*.

|                                                                                                    |                                                                                                    |                                                                    | Proses Perhitungan                                                              |                                                    |                                                                                |                              |  |
|----------------------------------------------------------------------------------------------------|----------------------------------------------------------------------------------------------------|--------------------------------------------------------------------|---------------------------------------------------------------------------------|----------------------------------------------------|--------------------------------------------------------------------------------|------------------------------|--|
| Kode Perhitungan<br>Tanggal Perhitungan 2017/07/28<br><b>Pencarian Periode</b><br>- 7<br><b>Persentase Order</b><br>Persentase Dipertimbangkan<br>Persentase Tidak diorder | PRINTNGNO2<br>m×<br>٠<br>o<br>Sampai 30<br>$\overline{30}$<br>Sampai 70<br>$\sqrt{2}$<br>Sampai 100                                                           |                                                                    | Kode Laptop<br>Nama Laptop<br>Meck                                              |                                                    | x<br>Carl Data<br>Tambah<br><b>Hapus</b><br>ଚ<br>Ñ<br>Tutup<br>Simpan<br>Clear |                              |  |
| No<br>٠<br>$\leftarrow$                                                                                                    | Kode perhitungan<br>PRHTNGN01<br>Proses Perhitungan<br>Data Feniusian<br>ı<br>$\overline{a}$<br>$\overline{\mathbf{3}}$<br>a.<br>s.<br>6<br>Hasil Perhitungan | Kode Lactoo<br><b>ACRO002</b><br>m.<br><b>Moving Average</b><br>MA | Nama Lactoo<br>Aper Republic Of Gaming<br>Mean Absolute Deviation<br><b>MAD</b> | Media<br>Acer<br>Mean Square Error<br>MAPE<br>MASE | Tanggal<br>7/23/2017<br>Hasil Keputusan                                        | <b>Period</b><br>٠<br>Hitung |  |

**Gambar 11.** *Form* **Perhitungan**

#### **5.7***Form* **Laporan**

*Form* ini adalah proses mencetak laporan perhitungan. Untuk mencetak laporan dapat dengan 2 pilihan yaitu laporan seluruh perhitungan atau dengan pertanggal pilihan dengan cara memilih dari tanggal dan sampai tanggal berapa pengguna inginkan pilih dalam satu laporan yang ingin dicetak setelah itu klik tombol cetak.

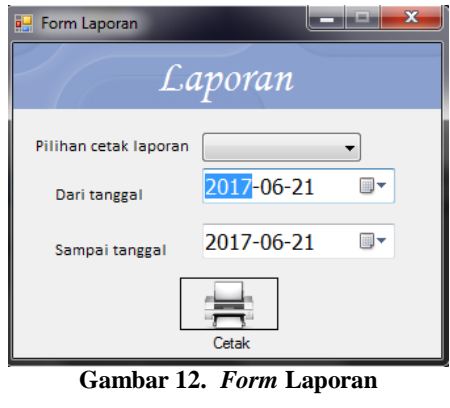

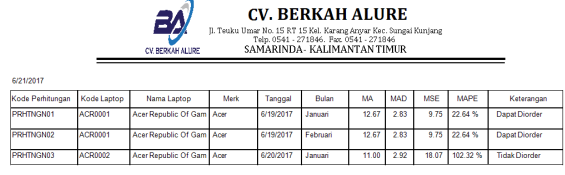

**Gambar 13.** *Print out* **laporan.**

# **6. KESIMPULAN**

Dari semua uraian dalam Membangun Aplikasi ini dapat diambil beberapa kesimpulan antara lain :

1. Sistem pendukung keputusan ini dibuat dengan pemodelan yang memperhatikan data jumlah penjualan sebagai faktor utama untuk dasar perkiraan pengadaan laptop *gaming*.

- 2. Sistem pendukung keputusan ini dapat mengetahui jumlah penjualan di bulan yang akan datang dengan melakukan perhitungan metode *Moving Average.*
- 3. Hasil perhitungan persentase dari MAPE yang diperoleh dari sistem yang terbentuk akan memberikan alternatif penilaian bagi pimpinan untuk menentukan laptop *gaming* yang akan di pesan.
- 4. Hasil kesimpulan dari hasil perhitungan ditentukan oleh seberapa besar persentase yang admin berikan kepada sistem agar dapat dipesan atau tidak suatu produk.

## **7. SARAN**

Berikut saran untuk penelitian ini kedepannya agar dapat lebih baik lagi.

- 1. Pada pengembangan sistem pendukung keputusan lebih lanjut dapat menggunakan metode *Fuzzy Logic.*
- 2. Pada bagian perhitungan sistem disarankan agar dapat menginputkan jumlah pencarian periode yang lebih banyak sehingga dapat menampung data penjualan lebih banyak sehingga pergerakan hasil *moving average* semakin halus.
- 3. Pada pengembangan sistem pendukung keputusan ini disarankan agar dapat dibuat dengan berbasis android.

## **8. DAFTAR PUSTAKA**

- Agung Akbar, 2009. *Penerapan Metode Single Moving Average Dan Exponential Smoothing Dalam Peramalan Permintaan Produk Meubel Jenis Coffee Table Pada Java Furniture*. Diakses di https://core.ac.uk/download/files/478/12349901.pdf pada hari selasa 29 juli 2016.
- Diana Heldi, 2015. Sistem Pendukung Keputusan Untuk Forecasting Penjualan di Toko Sumber Saudara. https://www.google.co.id/url?sa=t&rct=j&q=&esrc =s&source=web&cd=2&cad=rja&uact=8&sqi=2& ved=0ahUKEwjn9sW\_6q\_MAhWCFJQKHf5ECkI QFggjMAE&url=http%3A%2F%2Fjurnal.umk.ac.i d%2Findex.php%2FSNA%2Farticle%2Fdownload %2F334%2F351&usg=AFQjCNHAoTMAl7hlv9w V1QpoCBQh6QjfbQ&sig2=9QDk0RbEKhB4IIldUyKvA&bvm=bv.120853415,d.dGo pada hari kamis 28 April 2016
- Falevy Rizka Marcelina, 2013. *Sistem Peramalan Harga Sembako Berbasis Moving Average Dengan Brew Platform Sebagai Mobile Interface.* https://core.ac.uk/download/files/478/7207040033\_ m.pdf pada hari selasa 29 juli 2016.
- Jamhari Aldi, 2016, *Sistem Pendukung Keputusan Untuk Mengetahui Kecenderungan Pembelian Aksesoris Komputer Menggunakan Metode Moving Average Pada CV. Abadi Jaya Komputer Samarinda Seberang,* Samarinda : STMIK Widya Chipta Dharma.
- Jogiyanto. 2008. *Analisis dan Desain Sistem Informasi* Edisi III. Yogyakarta: Penerbit Andi.
- Kusrini, 2007, Konsep dan Aplikasi *Sistem Pendukung Keputusan.* Yogyakarta : Andi

Madcoms, 2009, *Seri Panduan Pemograman Database Visual Basic 6.0 dengan Crystal Report*, Yogyakarta : Andi

Permana, 2010. *XAMPP 3.5.7* Yogyakarta : Penerbit Andi

- Pressman. S, 2010. *Rekayasa Perangkat Lunak* : Pendekatan Praktisi, Yogyakarta : Andi
- Proboyekti, 2008. *Software Process Model I.* Yogyakarta Penerbit Andi.
- Rahayu Indah, 2015. Peramalan Penjualan Beras di Toko Widodo Makmur Menggunakan Metode Moving Average. Siakses di http://simki.unpkediri.ac.id/mahasiswa/file\_artikel/ 2016/11.1.03.03.0127.pdf pada hari kamis 28 April 2016
- Rahmawati, 2014, Konsep Dasar Basisdata, diakses di http://staff.uny.ac.id/sites/default/files/pendidikan/ Diana%20Rahmawati,%20M.Si./KONSEP%20BA SIS%20DATA.pdf pada hari selasa 20 januari 2015 jam 6:41 pm.
- Rosa dan Shalahuddin, 2011, *Rekayasa Perangkat Lunak (Terstruktur dan Berorientasi Objek)*, Bandung : Modula
- Sembiring Ertin, 2014. Perancangan Sistem Pengambilan Keputusan Penjualan Komputer dan Aksesoris Berbasis Web Dengan Metode Promethee. https://r15snnpo7en7r.c.docs.google.com/videoplay back?requiressl=yes&id=9f0b9dd578e125ac&itag= 18&source=webdrive&app=texmex&ip=36.75.32.2 12&ipbits=32&expire=1461260912&sparams=expi re,id,ip,ipbits,ipbypass,itag,mm,mn,ms,mv,nh,pl,req uiressl,source&signature=248925D122CFD43C2A 997F404162F58AC5750CCE.7F33D5F2B7DB5A0 3A74FC8EB9692F157AE1610C3&key=cms1&pl= 20&title=my%20lawyer%20mr%20jo%20episode %206-

360p&redirect\_counter=1&req\_id=c1d6988ac121a 3ee&cms\_redirect=yes&ipbypass=yes&mm=30&m n=sn-

npo7en7r&ms=nxu&mt=1461246748&mv=m&nh =IgpwcjAzLnNpbjAzKgkxMjcuMC4wLjE pada hari kamis 28 April 2016

- Simarmata dan Paryudi, 2007, *Basis Data*, Yogyakarta : Andi
- Subari, dan Yustanto, 2011, *Pemrograman Pembrograman Visual Studio 2010 PT Elex Media Komputindo,*  Kelompok Gramedia, Jakarta.
- Sudiyantoro**,** 2008. *Konsep pendukung Keputusan*, Penerbit Gramedia. Jakarta
- Turban, 2007, *Dessicion Support System and Intelligent System*, Penerbit Andi, Yogyakarta.
- Turban E, Jaye Aronson, Peng\_Liang Ting. 2005. *Dessicion Support System and Intelligent System.*  Yogyakarta :Andi
- Wibowo Fitri Hanung, 2013. Sistem Pendukung Keputusan Pembelian Handpone Menggunakan metode AHP. Diakses di http://p3m.sinus.ac.id/jurnal/index.php/TIKomSiN/ article/download/73/1b pada hari kamis 28 April 2016